Siemens AG

# **SIMATIC S7 MPI**

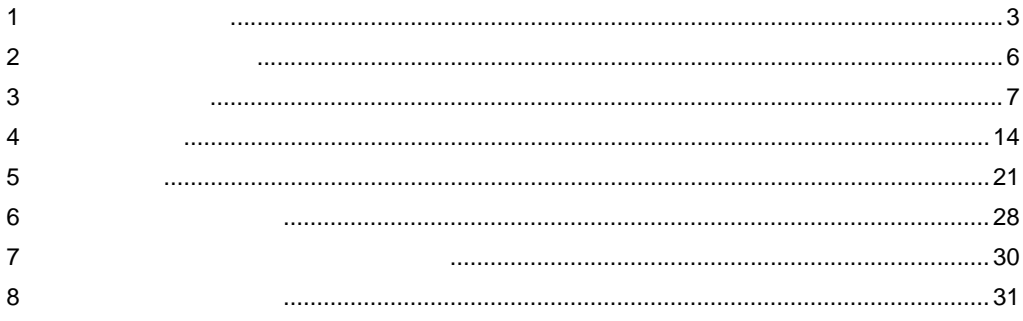

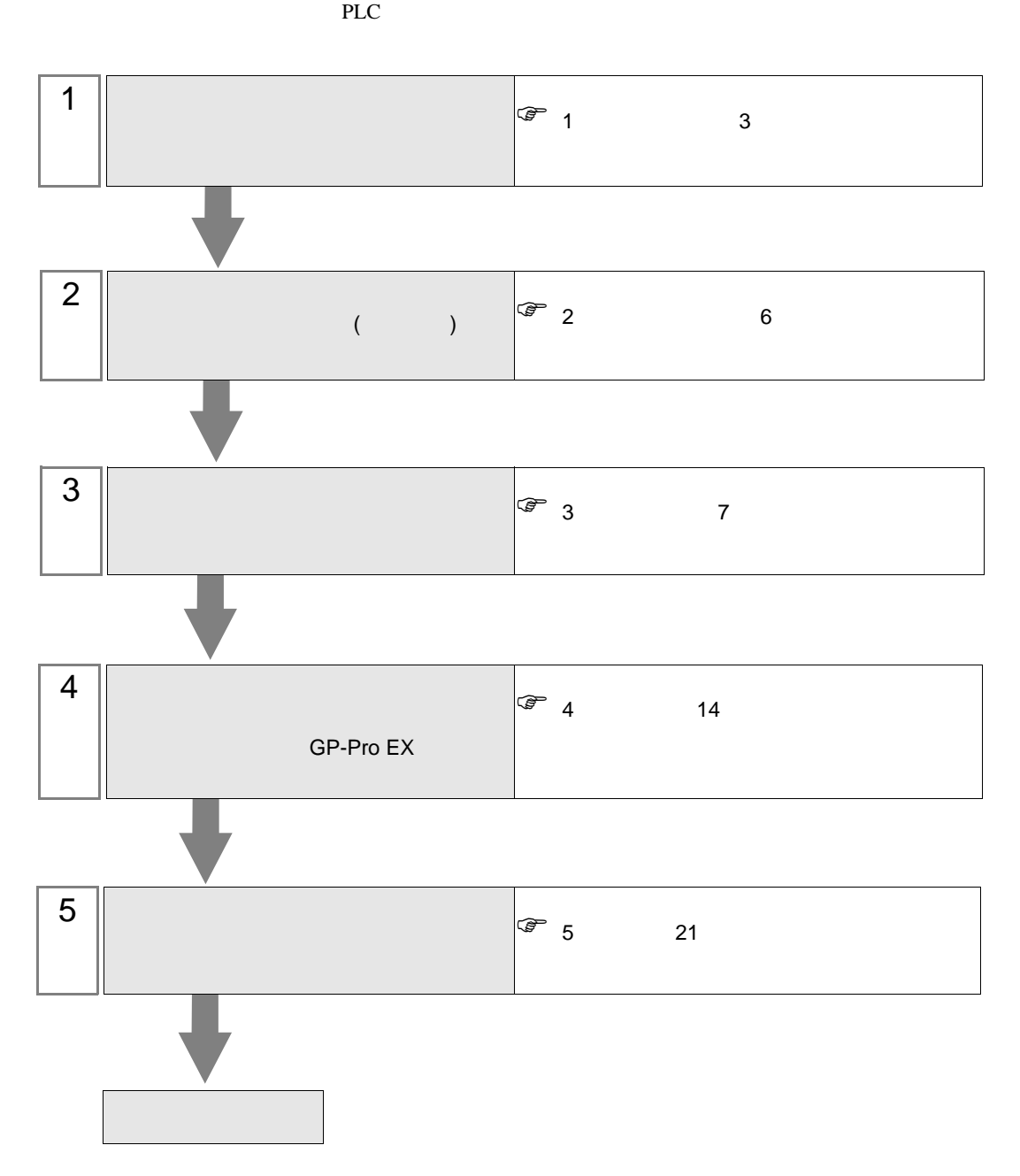

### <span id="page-2-0"></span> $1$

### Siemens

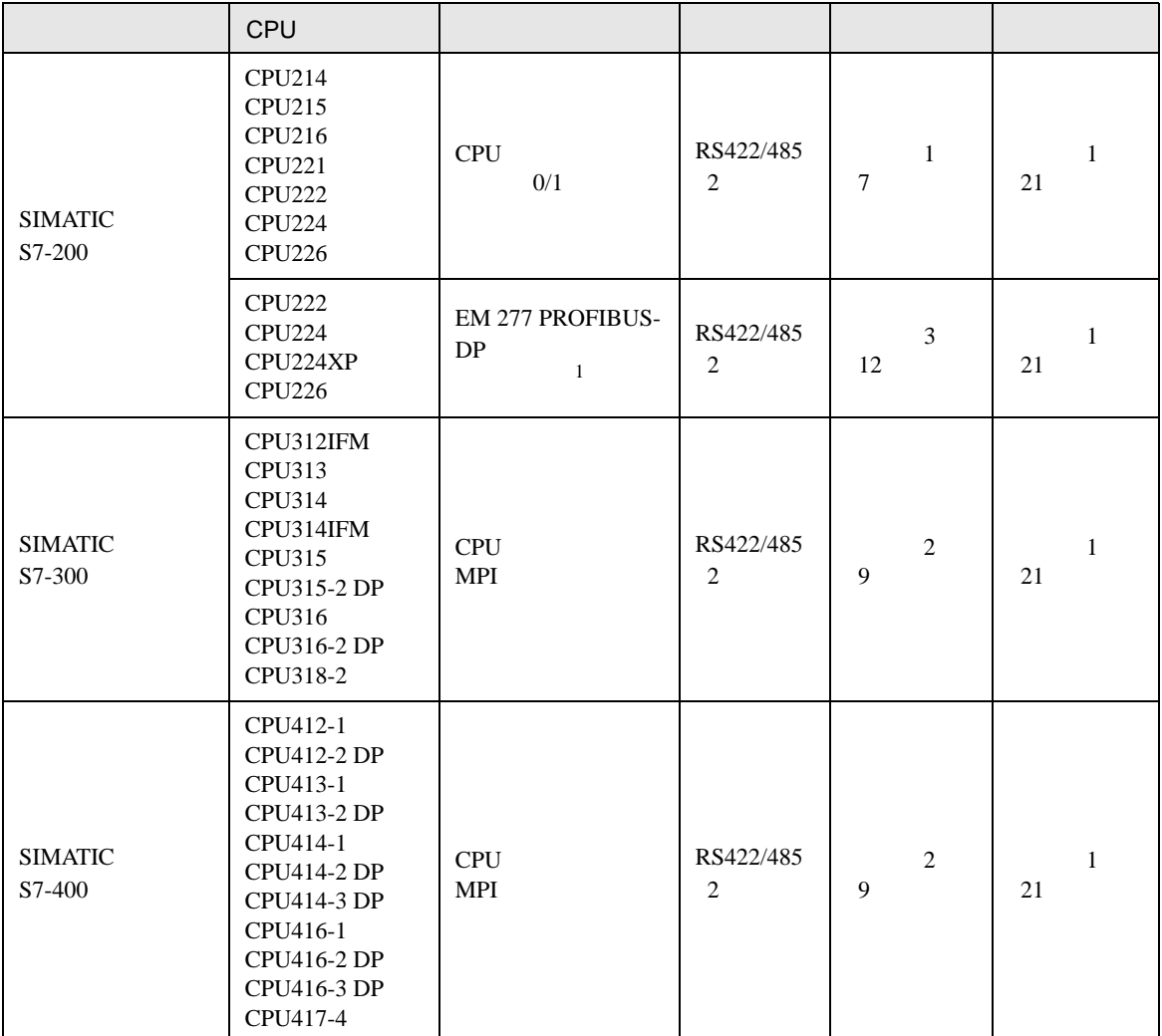

1 EM 277 PROFIBUS-DP CPU

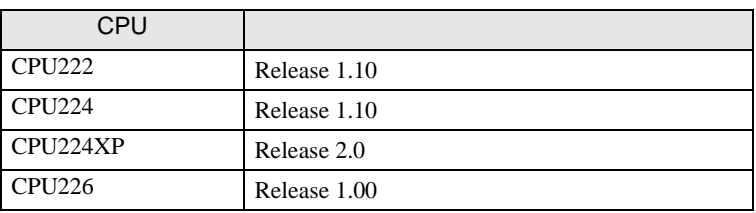

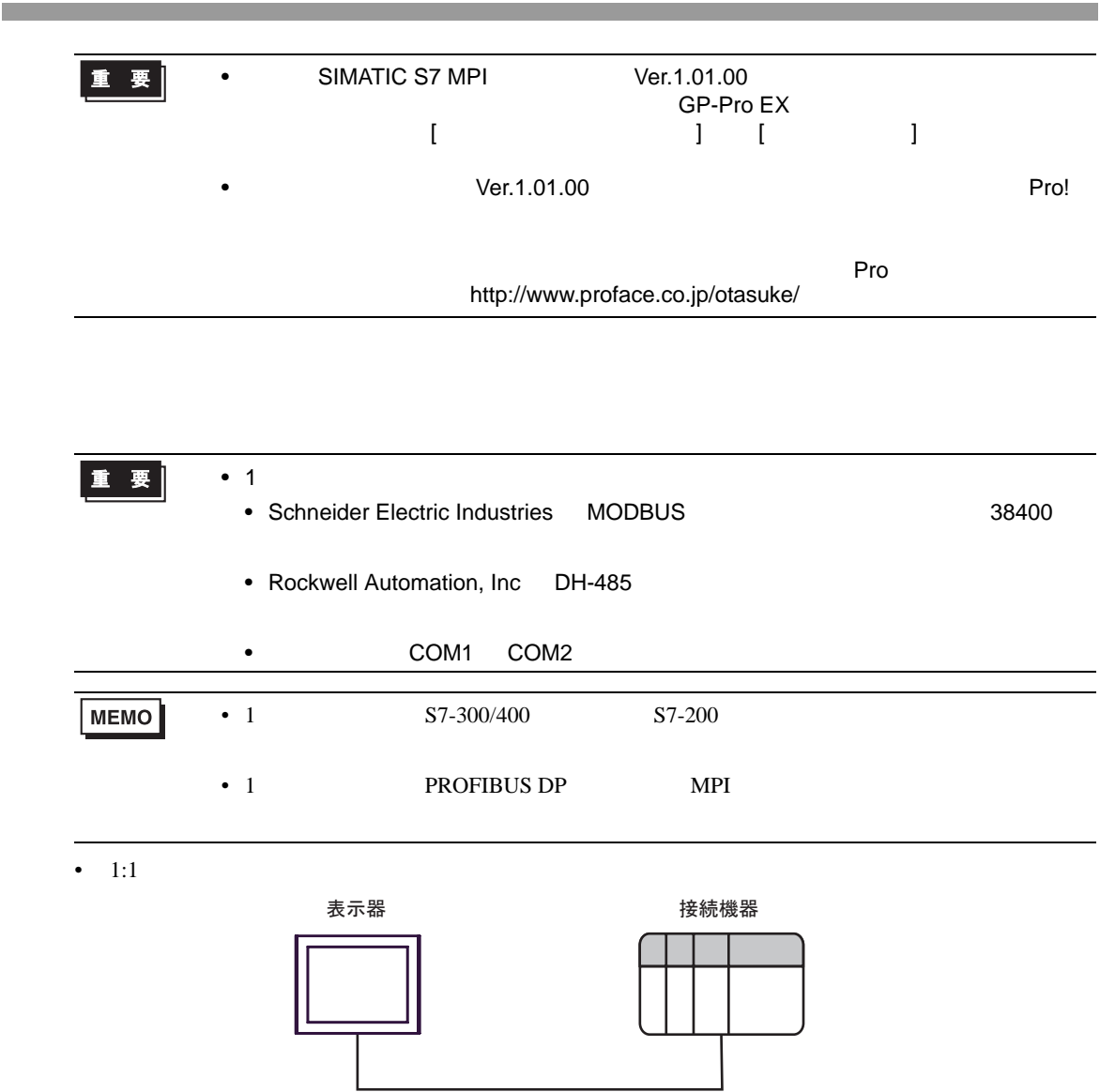

SIMATIC S7 MPI

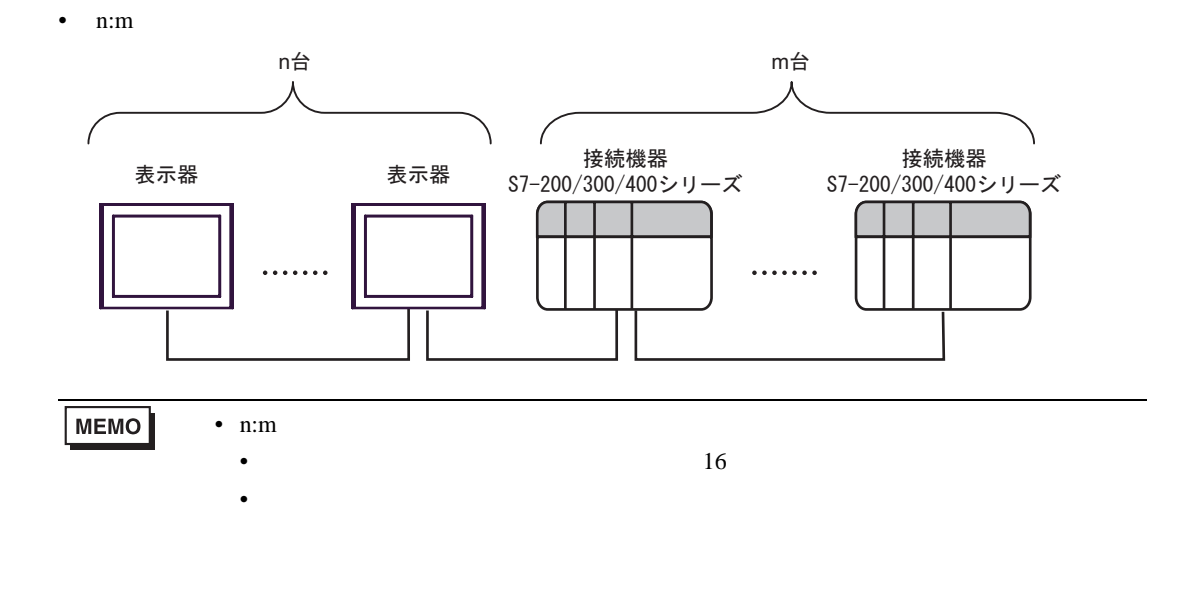

<span id="page-5-0"></span>が プロジェクトファイルの新規作成 ⊠ 接続機器 GP-Pro**E** メーカー Siemens AG  $\frac{1}{2}$ シリーズ SIMATIC S7 MPI直結 コシステムエリアを使用する この接続機器のマニュアルを見る 接続方法 --ポート COM2  $\overline{\mathbf{r}}$ 機器接続マニュアルへ ■ 戻る (B) | | 通信設定 | ロジック画面作成 | ベース画面作成 | キャンセル

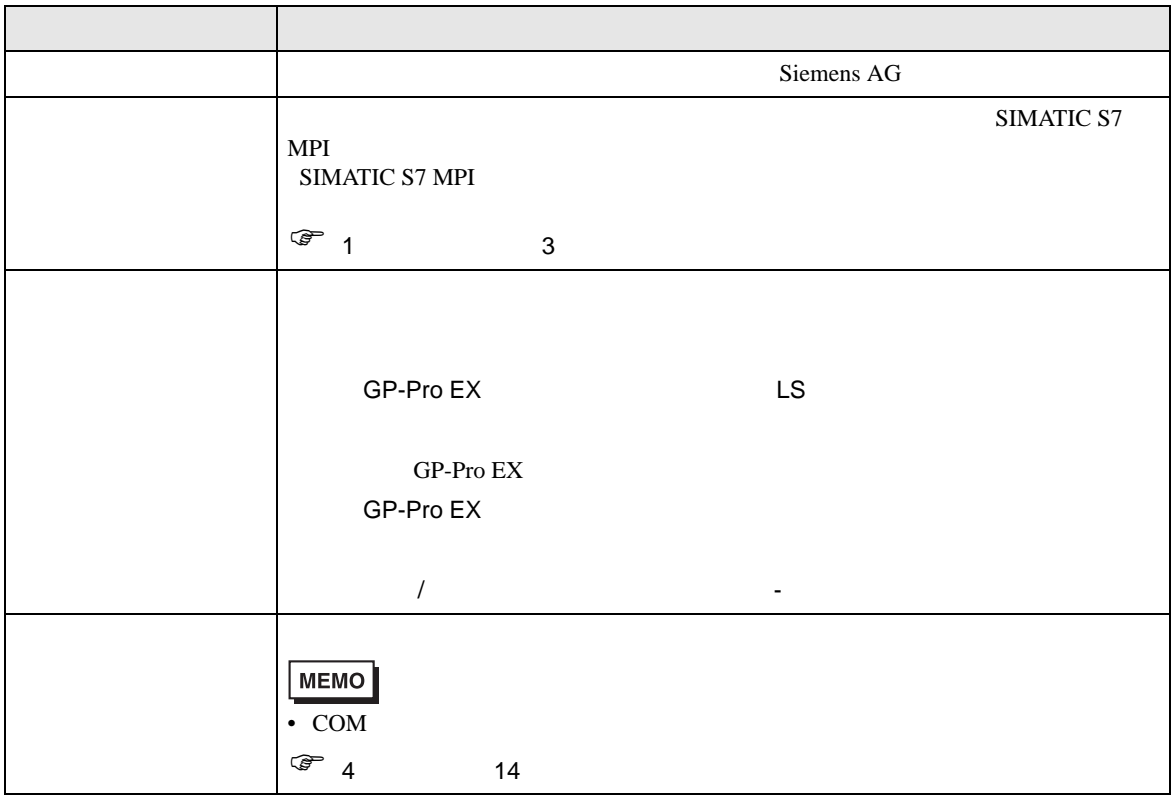

<span id="page-6-0"></span> $3 \sim$ 

### <span id="page-6-1"></span>3.1 設定例 1

 $GP$ -Pro EX

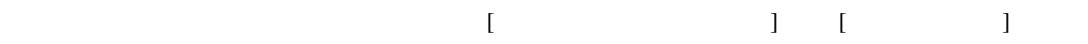

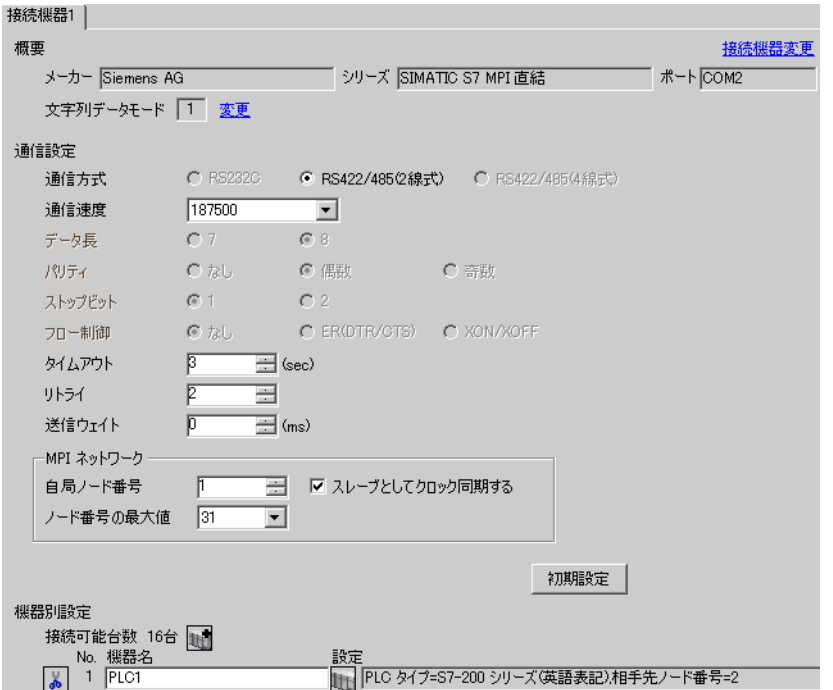

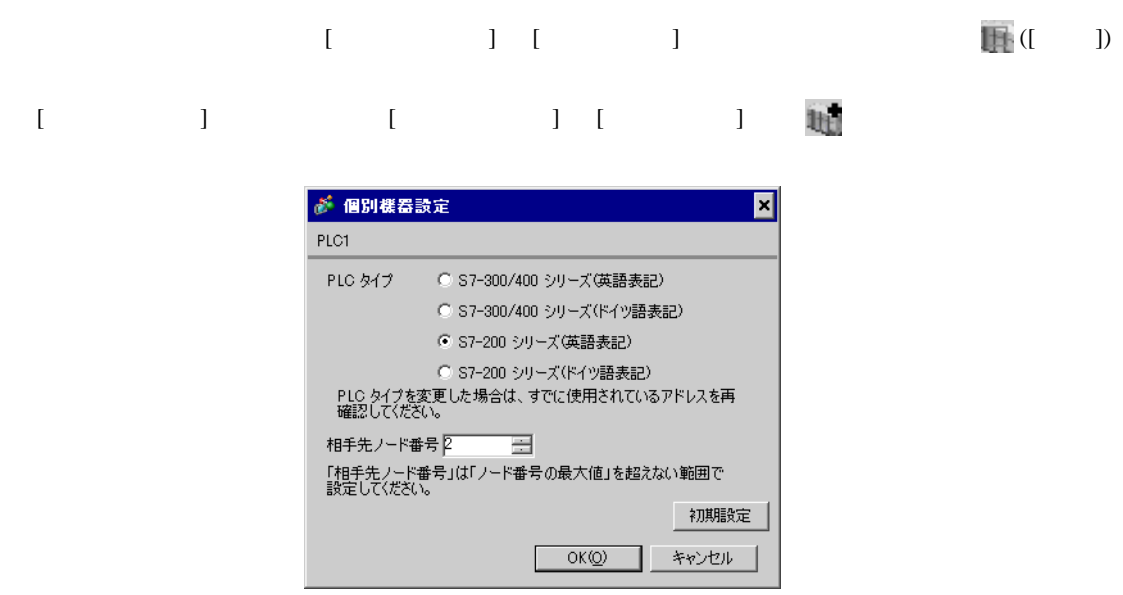

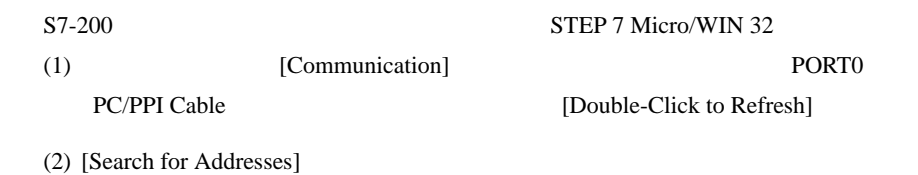

- (3)  $[PLC]$   $[Type]$
- (4)  $[PLC$  Type]  $OK$
- (5) System Block Port0/Port1

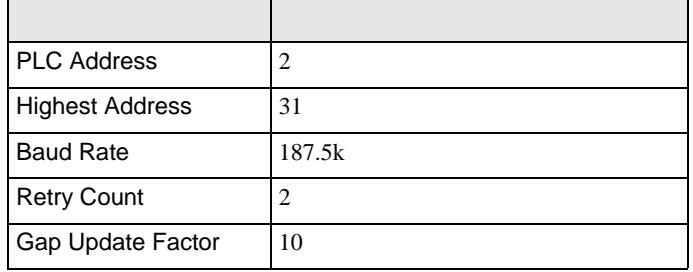

- $(6)$   $[OK]$
- $(7)$  [Down load]
- $(8)$  [Download]  $[OK]$

<span id="page-8-0"></span>3.2 設定例 2

GP-Pro EX

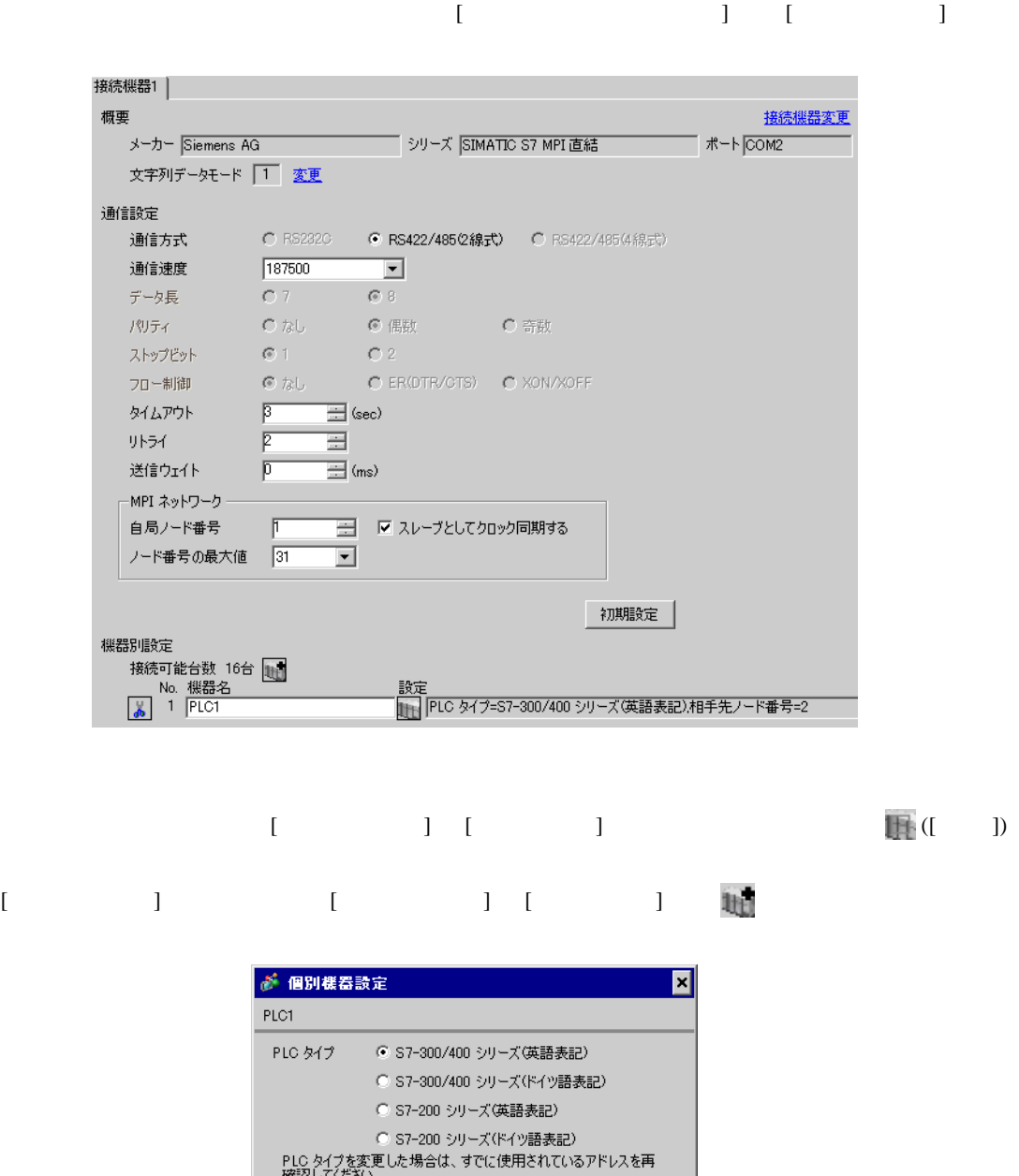

 $OK(Q)$ 

初期設定

キャンセル

ST-300/400 STMATIC Manager

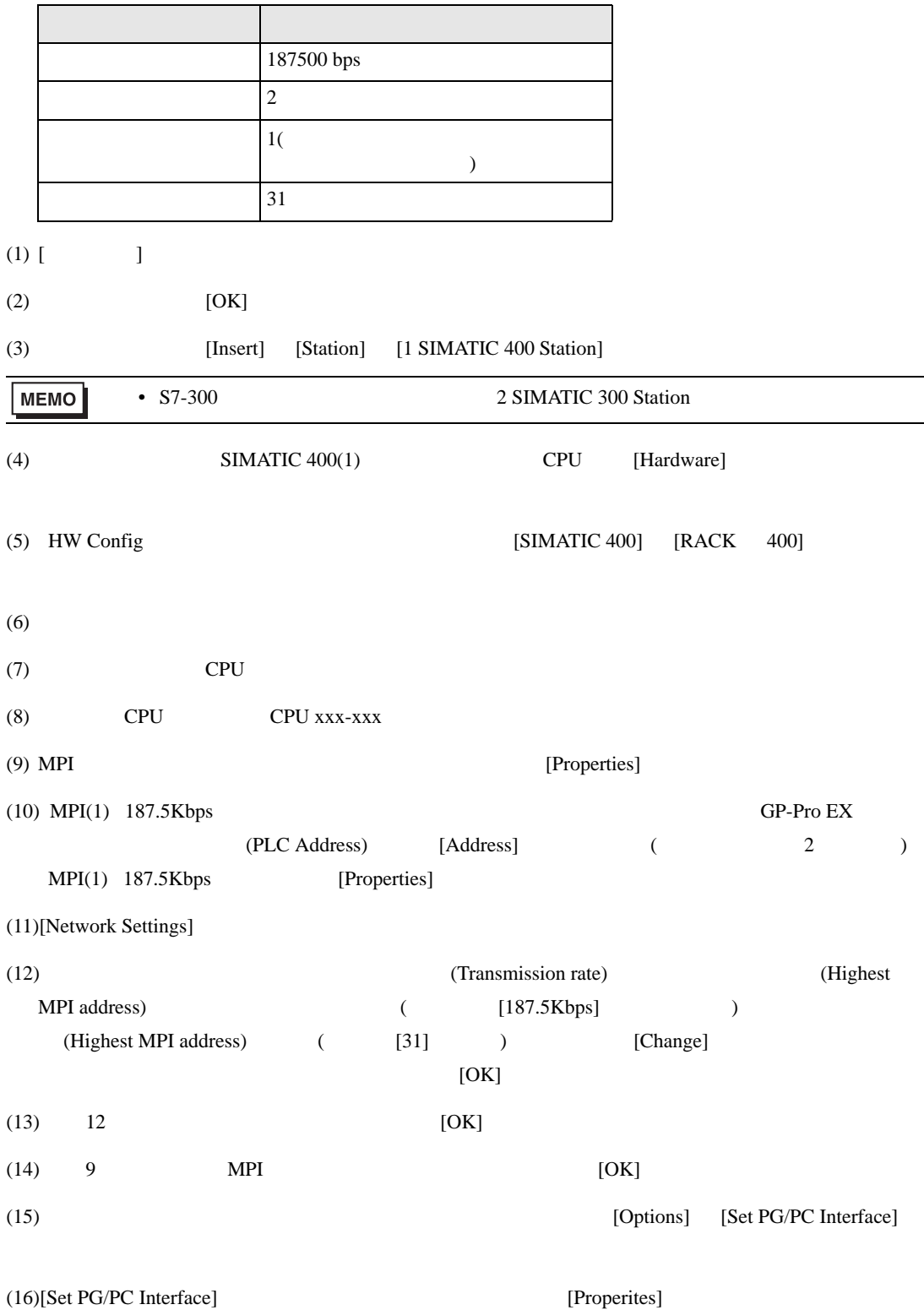

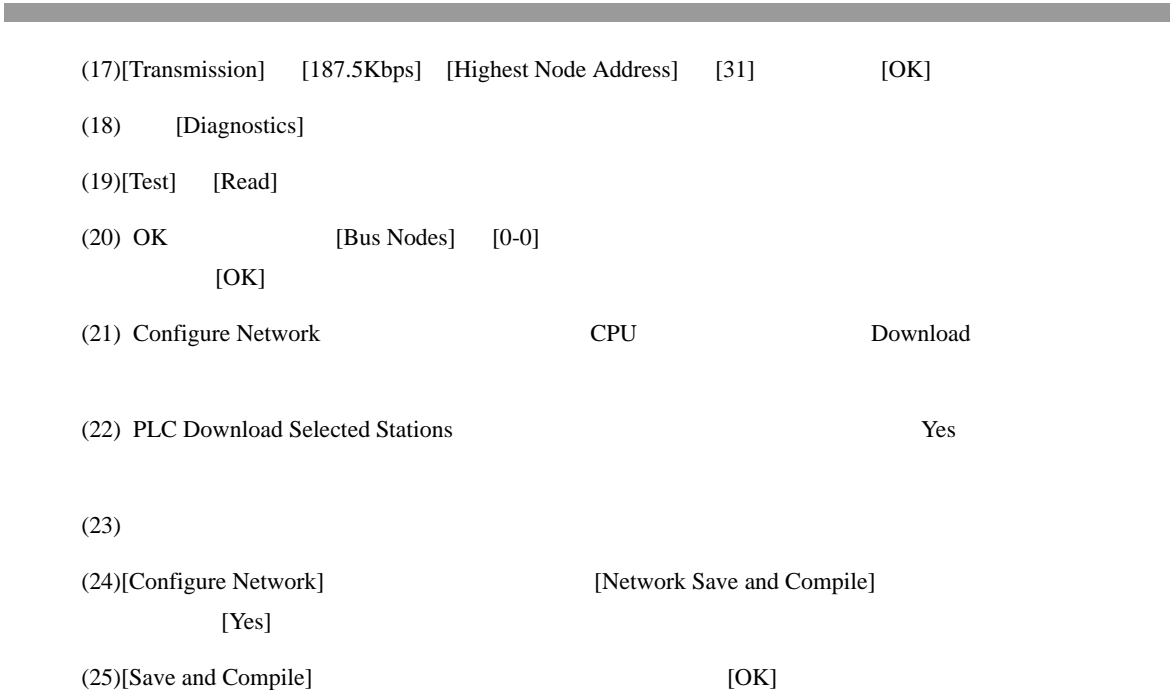

SIMATIC S7 MPI

<span id="page-11-0"></span>3.3 設定例 3

GP-Pro EX

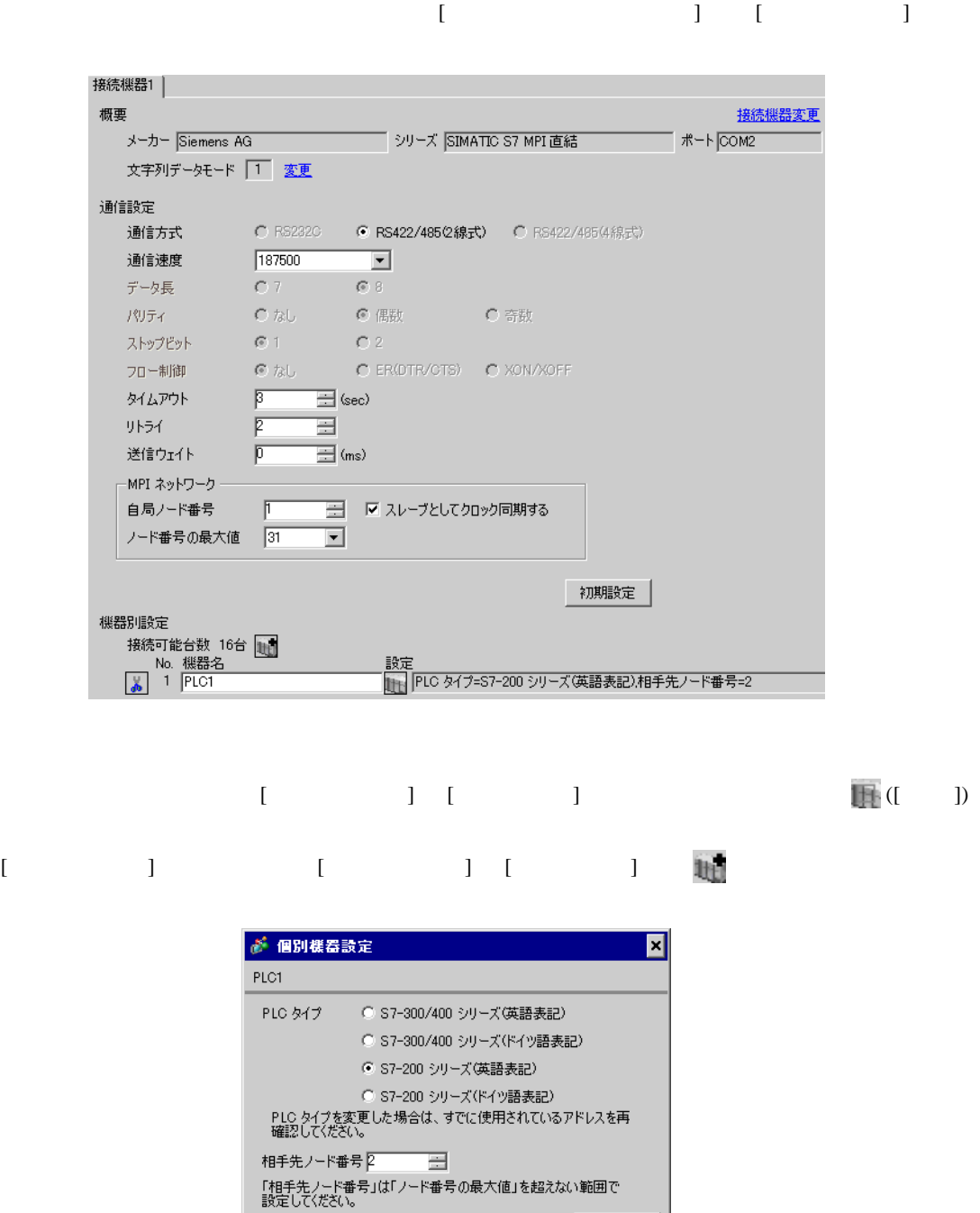

 $OK(Q)$ 

初期設定

キャンセル

### MPI EM 277 PROFIBUS-DP

 $MPI$ 

mpi variation of the matrix  $MPI$   $MPI$ 

• **Decision in the set of the set of the set of the set of the set of the set of the set of the set of the set of the set of the set of the set of the set of the set of the set of the set of the set of the set of the set o** 

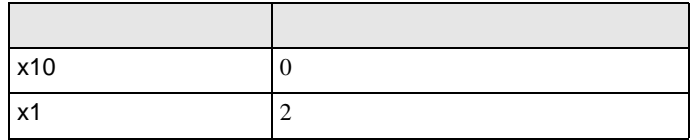

 $\begin{bmatrix} \cdot & \cdot & \cdot & \cdot \\ \cdot & \cdot & \cdot & \cdot \\ \cdot & \cdot & \cdot & \cdot \end{bmatrix} \quad \begin{bmatrix} \cdot & \cdot & \cdot \\ \cdot & \cdot & \cdot \\ \cdot & \cdot & \cdot \end{bmatrix}$ 

<span id="page-13-0"></span>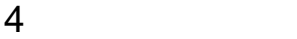

 ${\rm GP\text{-}Pro\;EX}$ 

 $\circled{f}$  3 7

4.1 GP-Pro EX

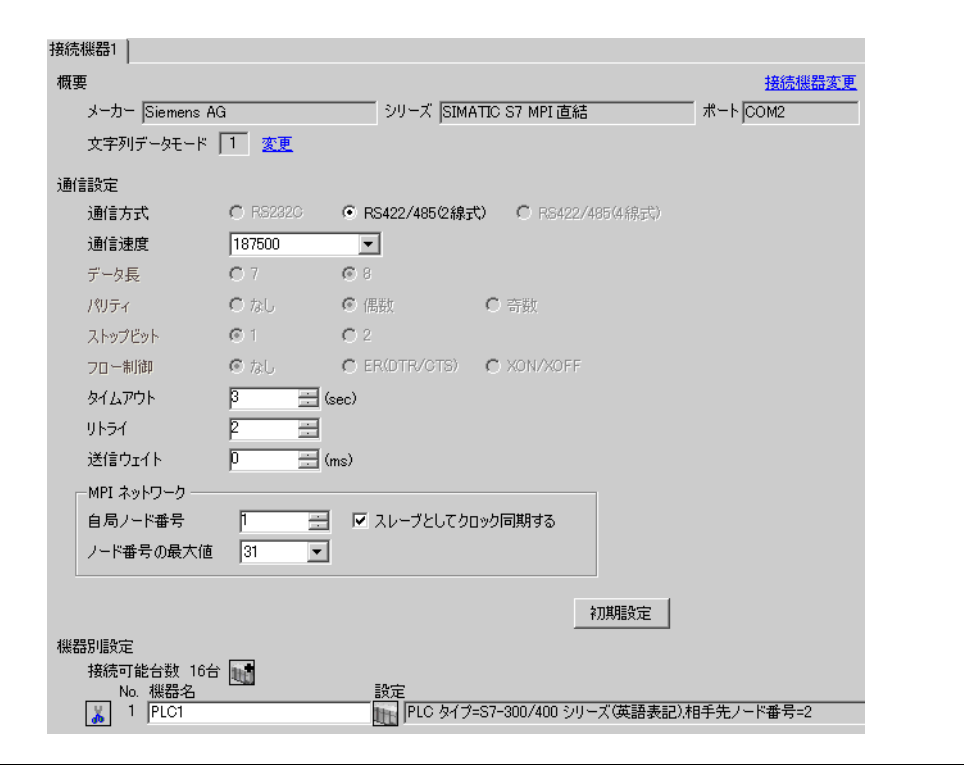

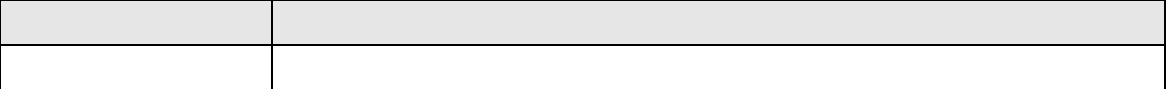

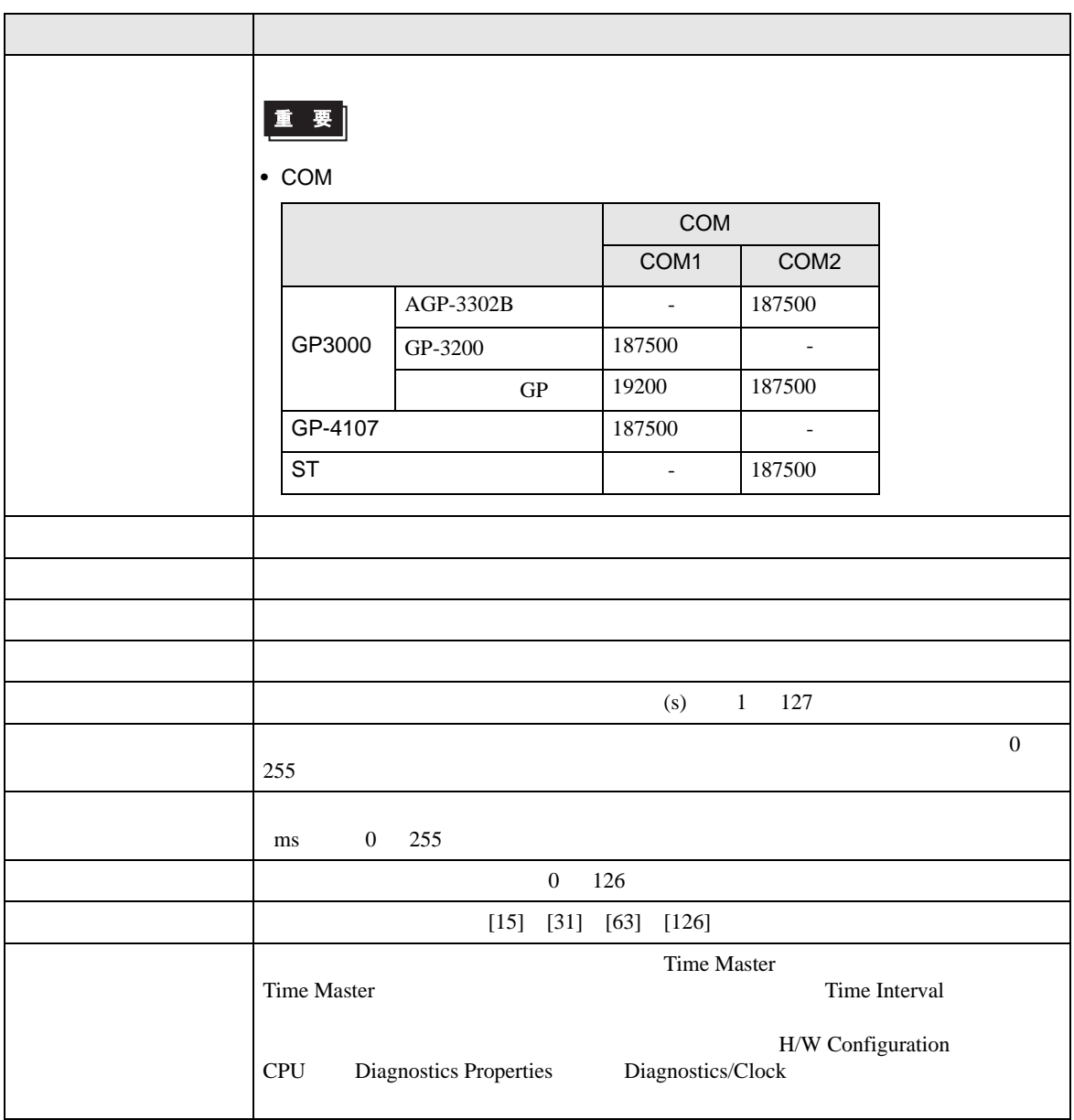

<span id="page-15-0"></span>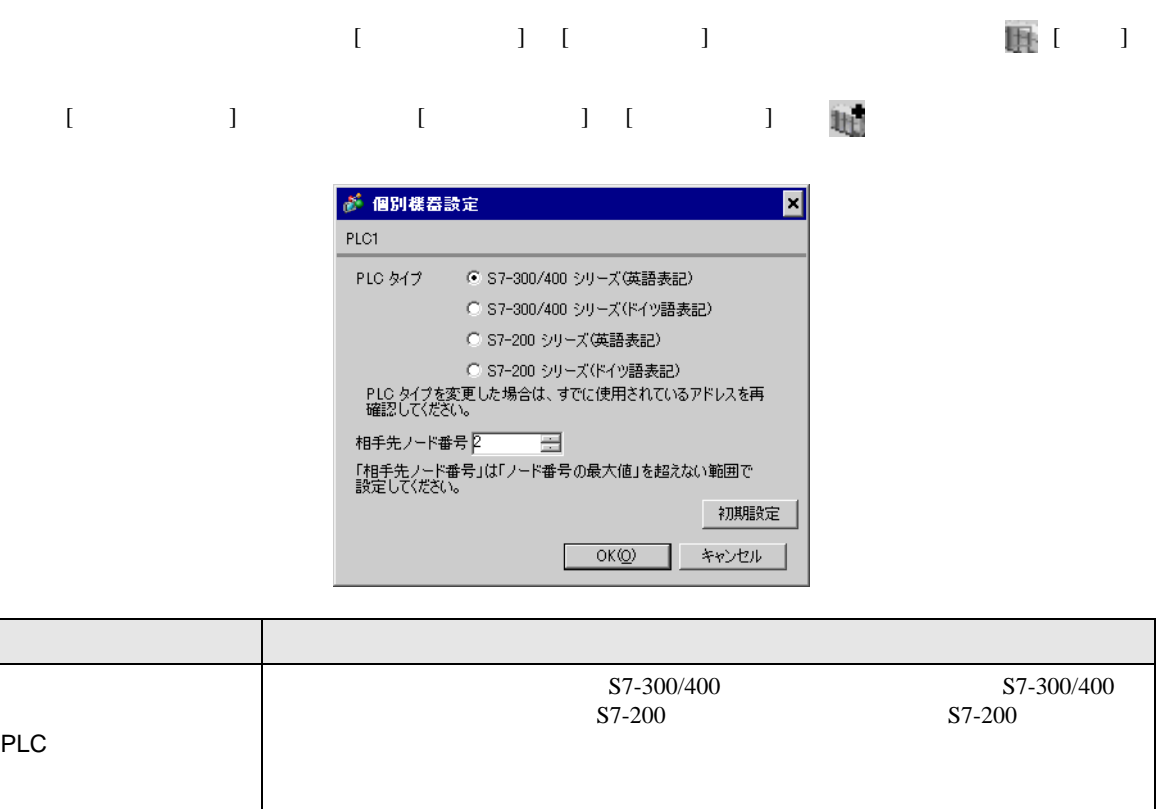

 $\frac{126}{\pi}$  126  $\blacksquare$  ] [  $\blacksquare$   $\blacksquare$  ]  $\blacksquare$ 

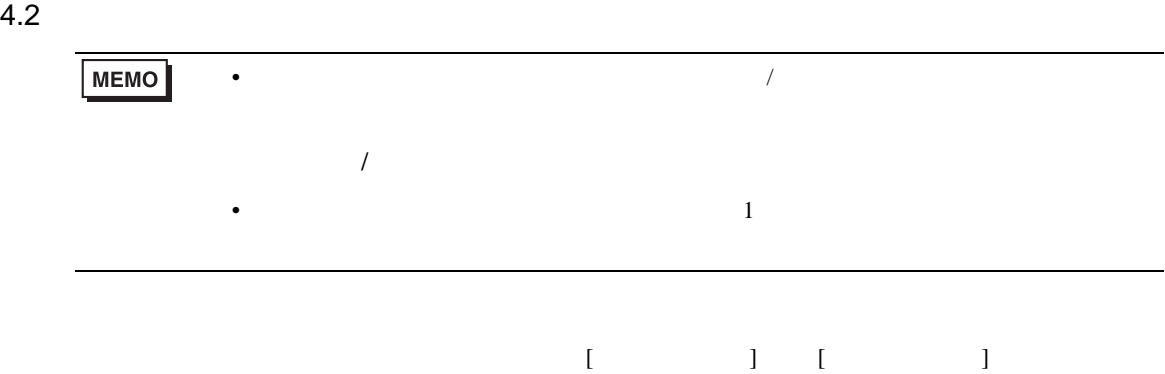

 $1/2$ 

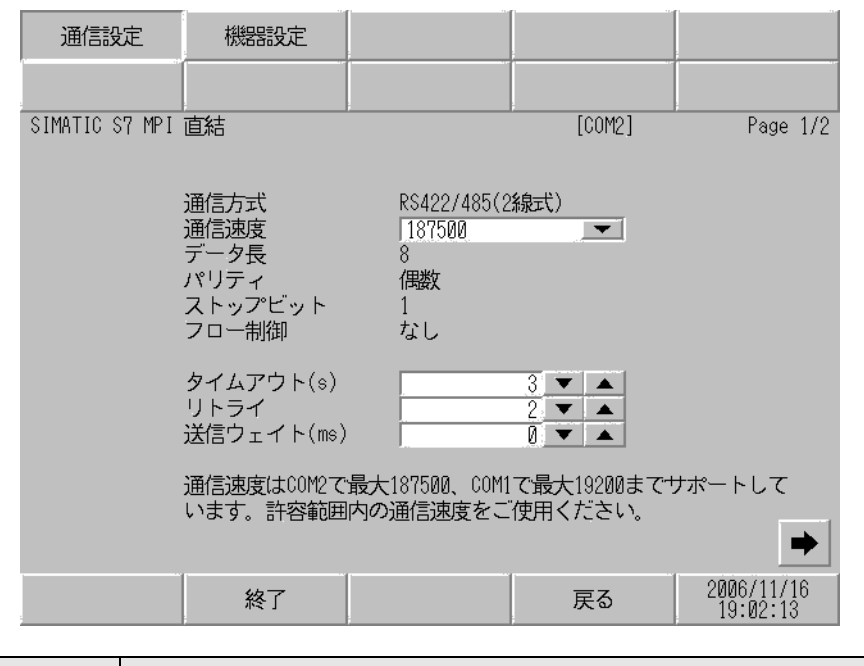

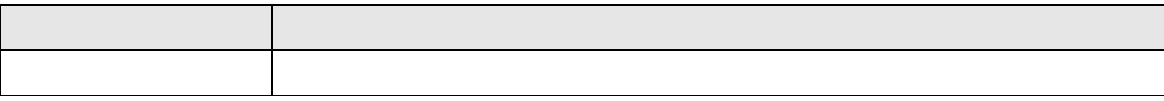

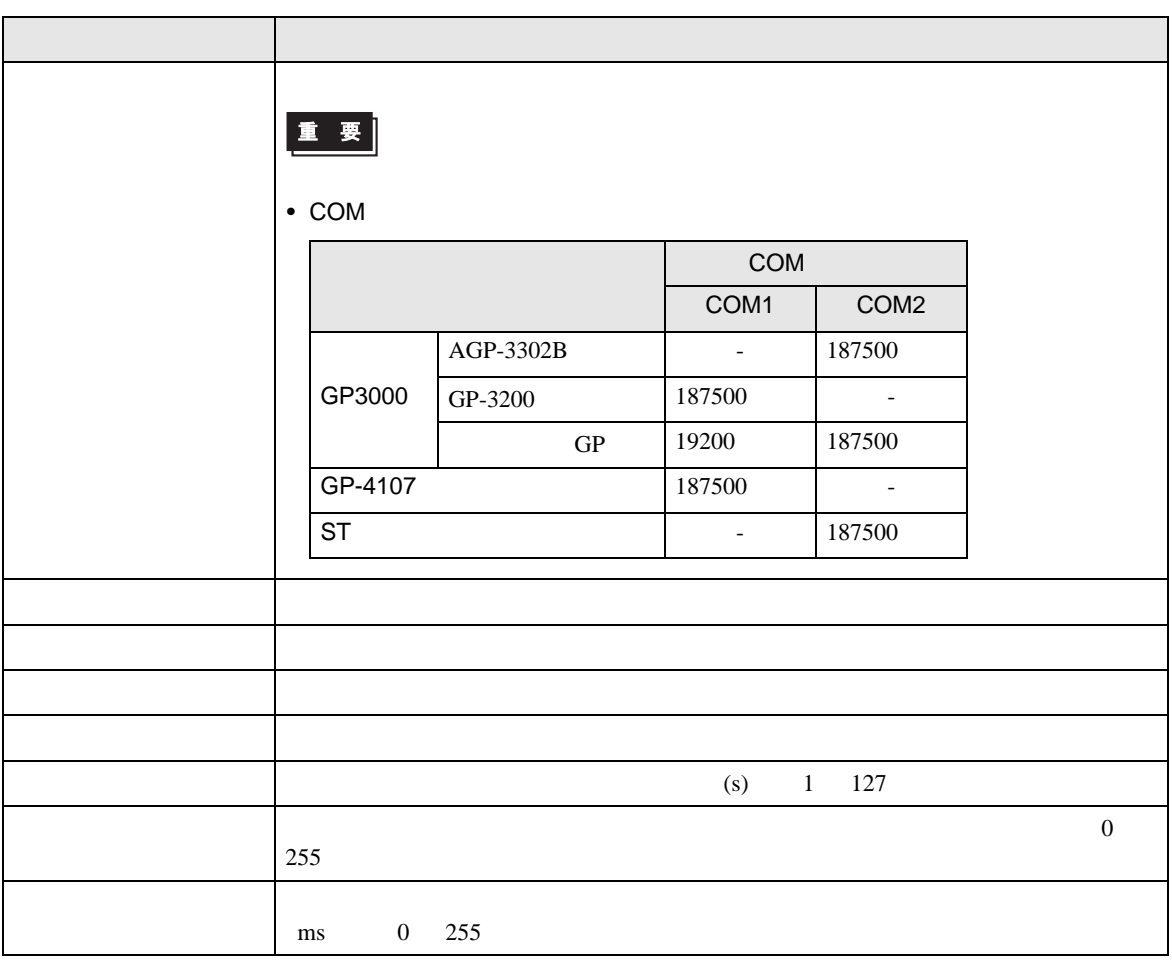

機器設定 通信設定 SIMATIC S7 MPI 直結  $[COM2]$ Page 2/2  $\overline{1}$   $\overline{\phantom{1}}$   $\overline{\phantom{1}}$   $\overline{\phantom{1}}$  $\blacksquare$  $\overline{\phantom{0}}$ 「自局ノード番号」は「ノード番号の最大<br>値」を超えない範囲で設定してください。 œ 2006/11/16<br>19:02:25 終了 戻る

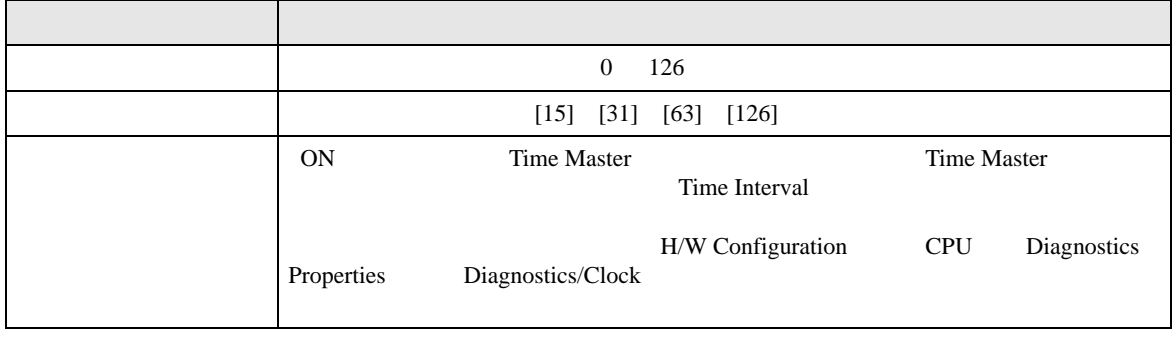

 $2/2$ 

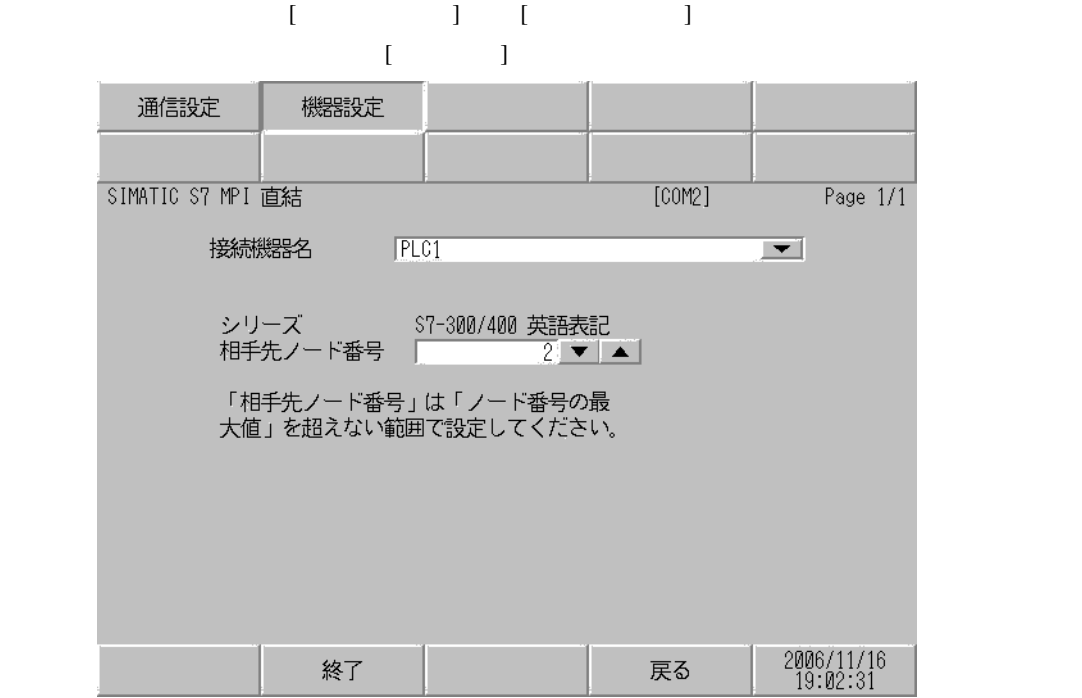

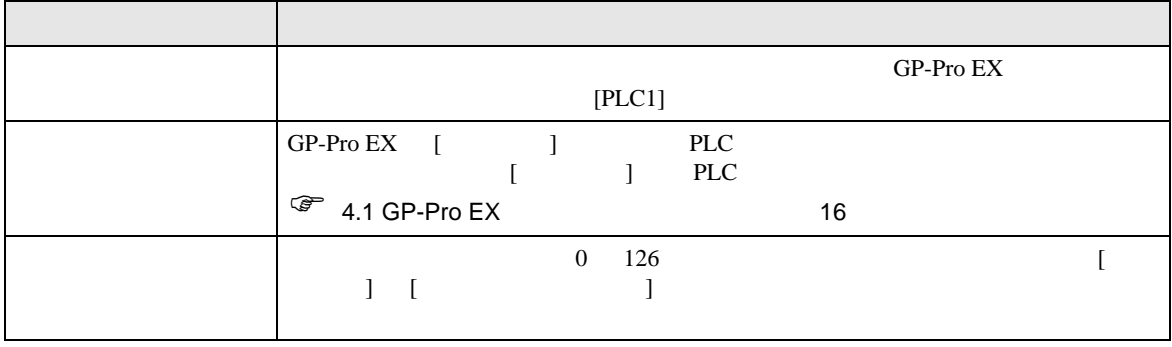

<span id="page-20-0"></span>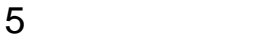

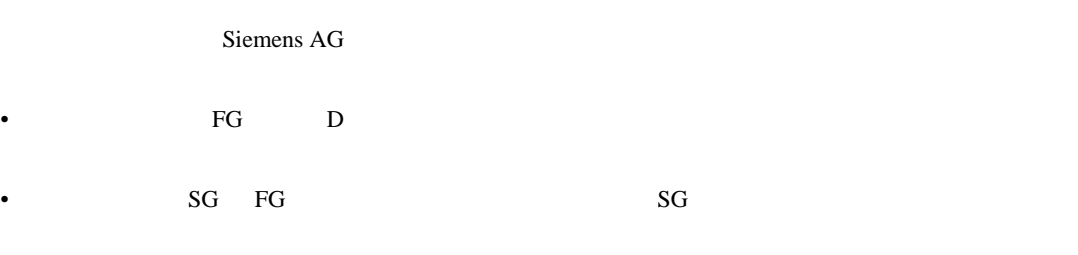

結線図 1

<span id="page-20-1"></span>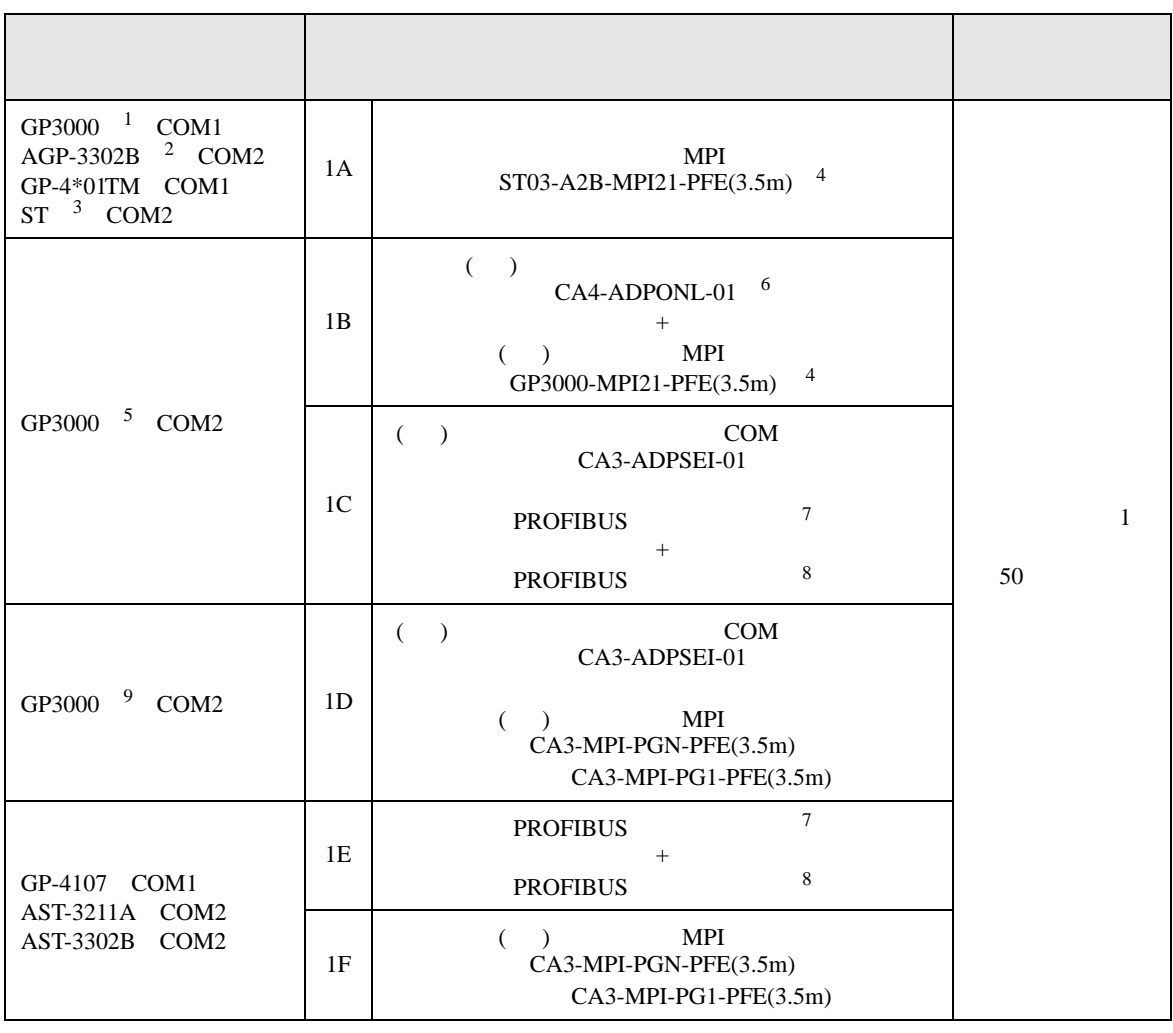

• ノイズなどの影響で通信が安定しない場合はアイソレーションユニットを接続してください。

1 AGP-3302B GP3000

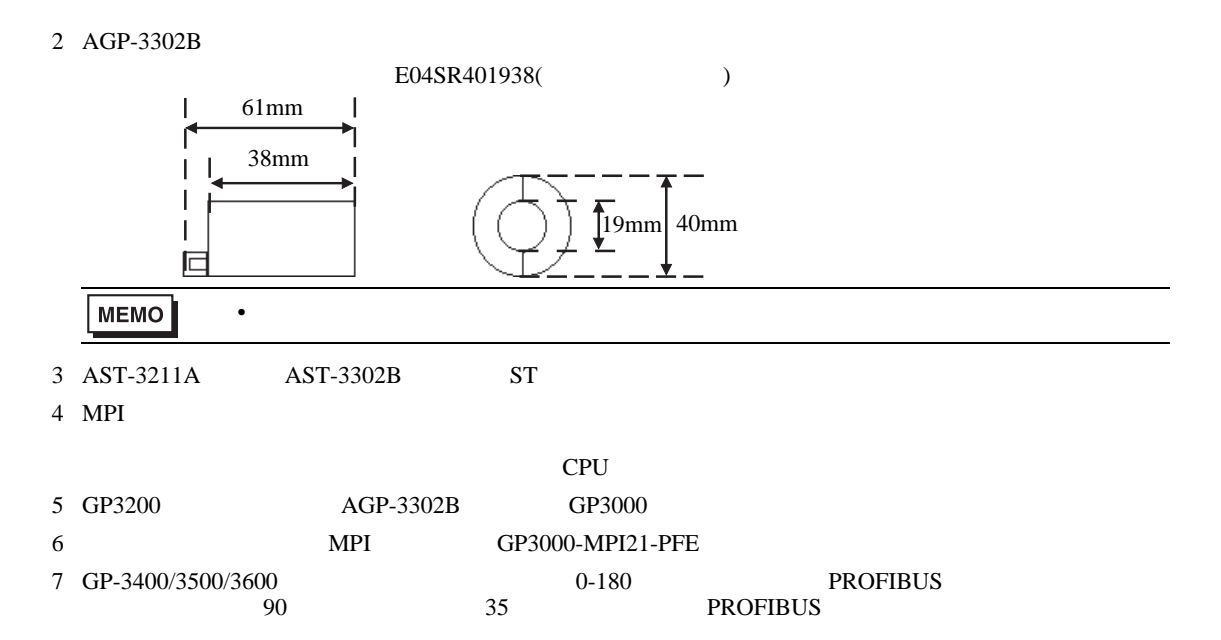

- <span id="page-21-1"></span><span id="page-21-0"></span>8 PROFIBUS
- 9 GP-3200/3400/3500/3600 AGP-3302B GP3000

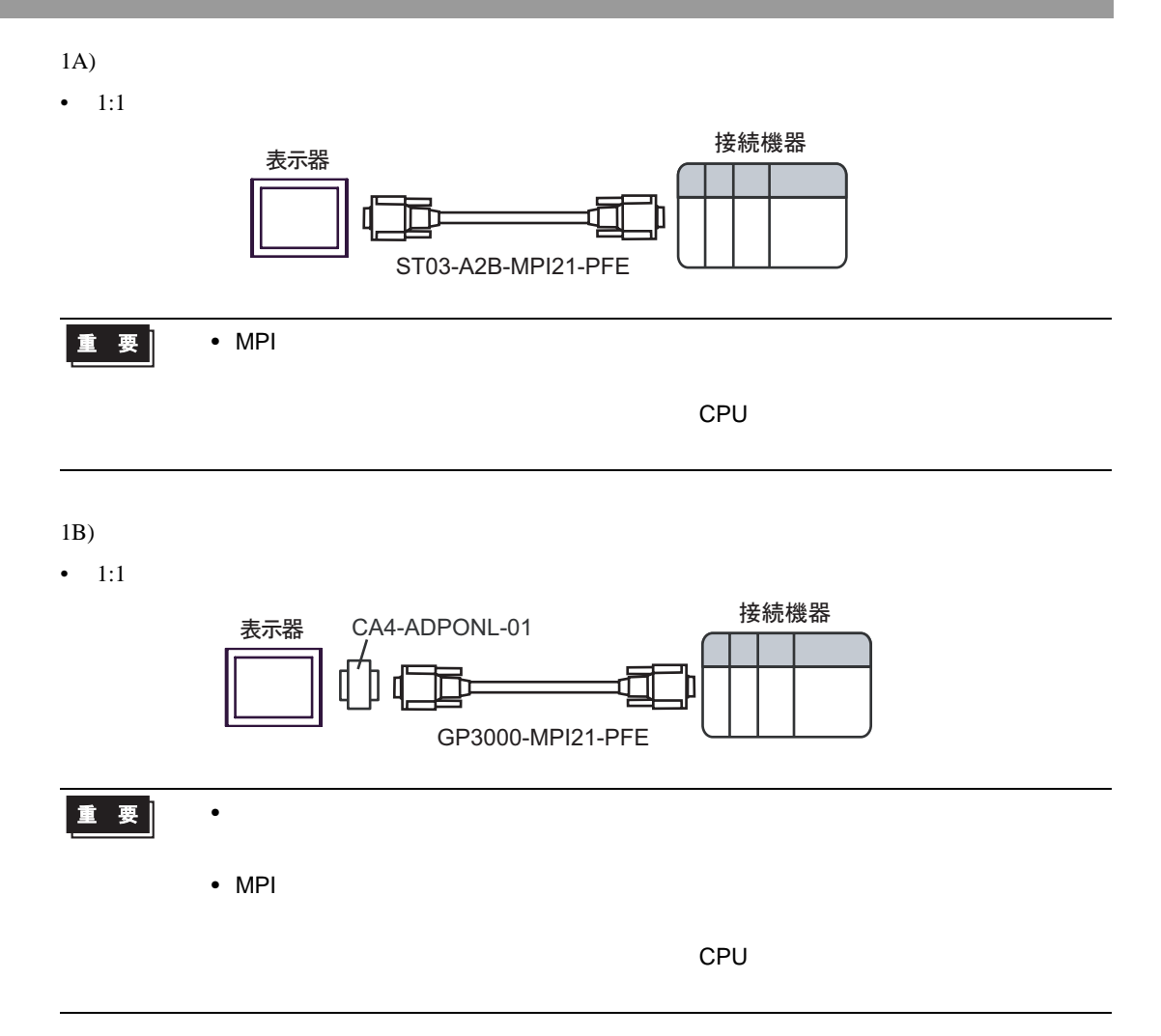

1C)

•  $1:1$ 

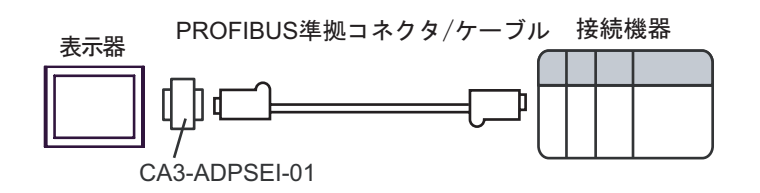

•  $1:m$ 

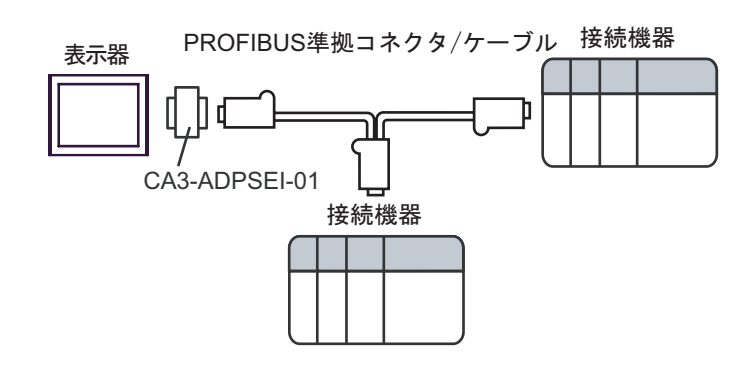

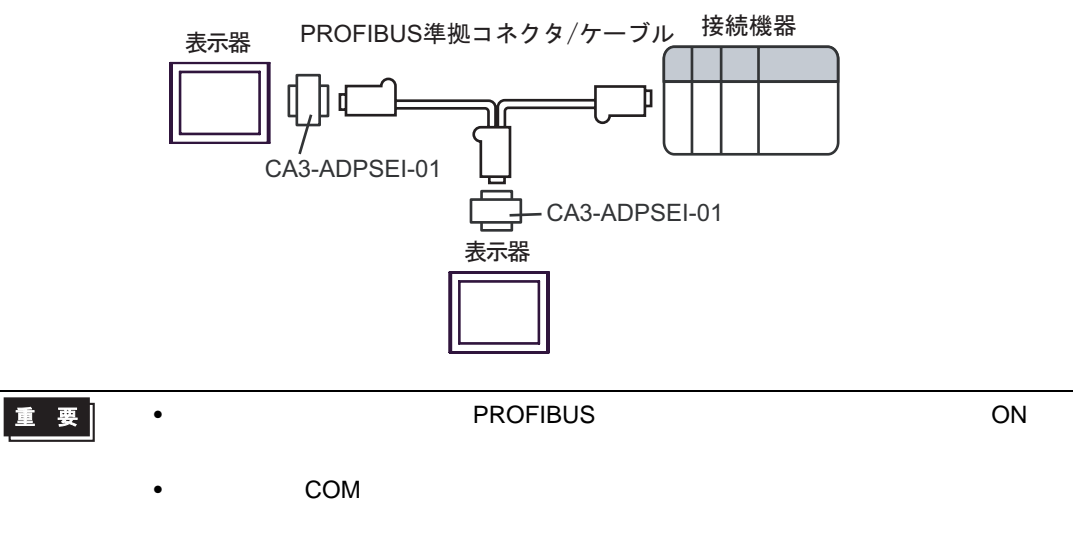

- 1D)
- $1:1$

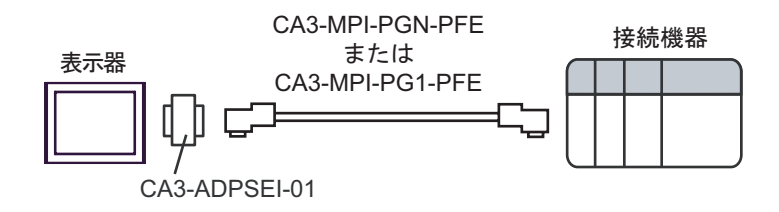

•  $1:m$ 

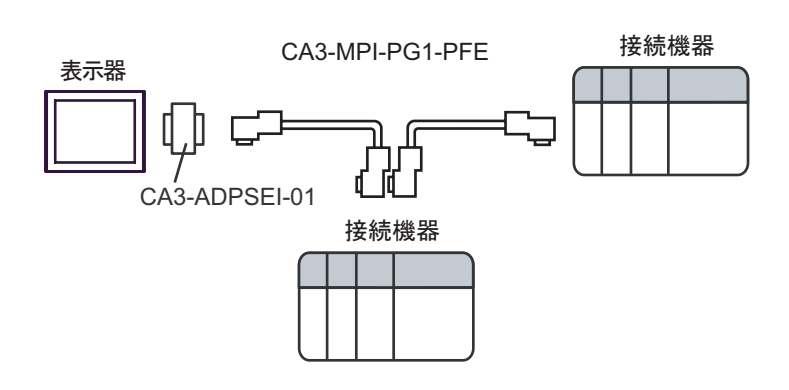

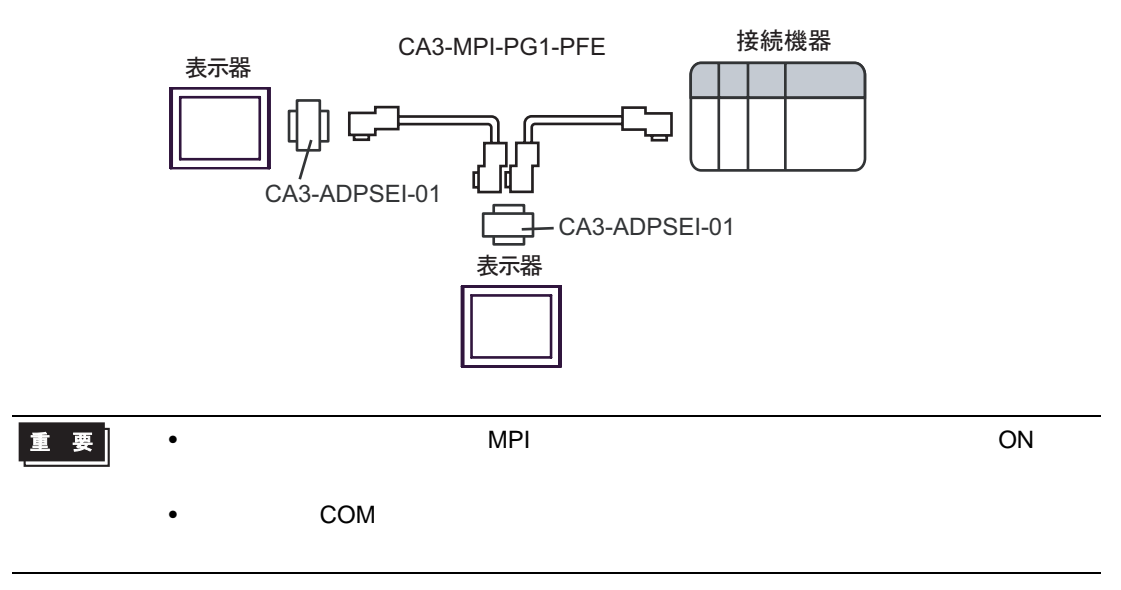

1E)

•  $1:1$ 

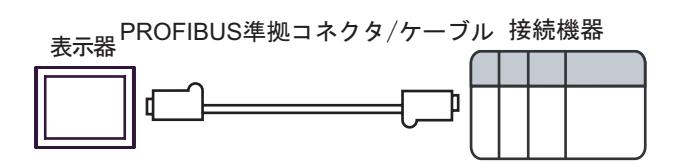

•  $1:m$ 

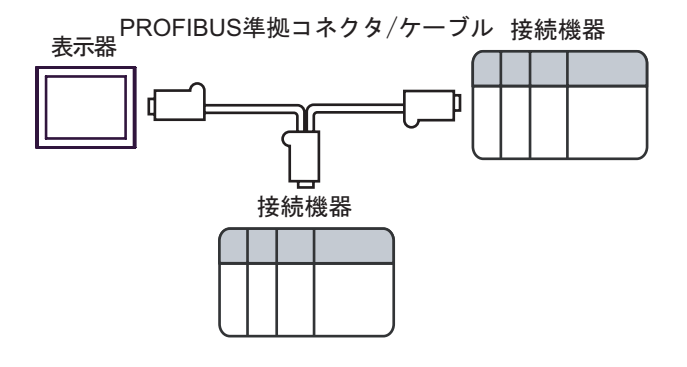

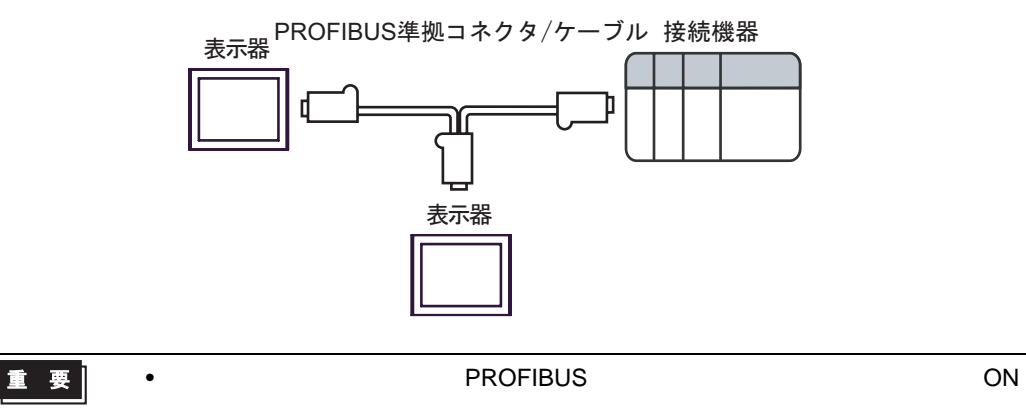

- 1F)
- $1:1$

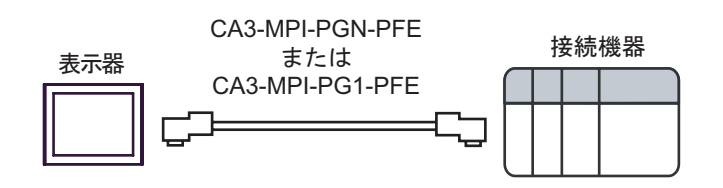

•  $1:m$ 

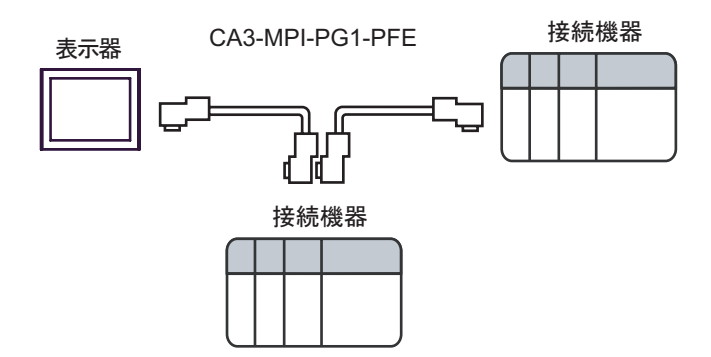

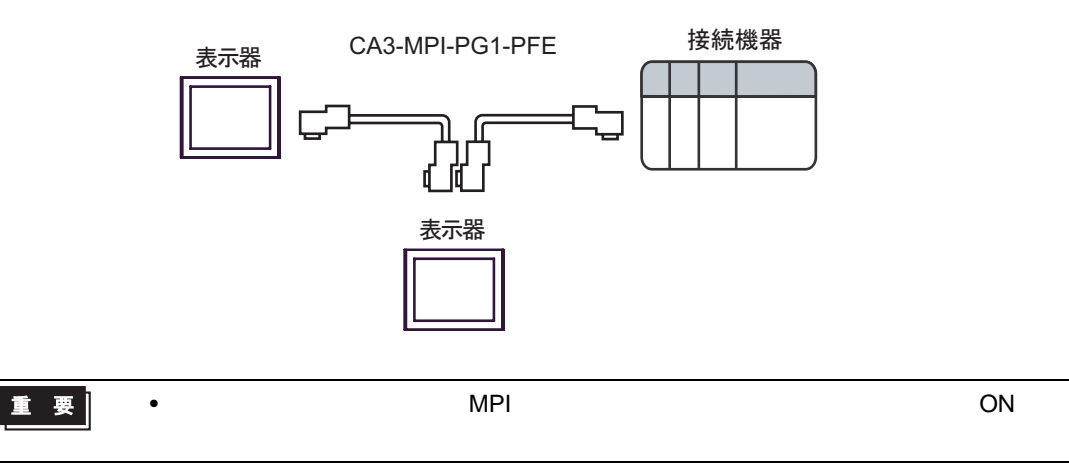

<span id="page-27-0"></span>6 to the contract of the contract of the contract of the contract of the contract of the contract of the contra<br>The contract of the contract of the contract of the contract of the contract of the contract of the contract o

### 6.1 S7-200

ビットアドレス ワードアドレス 32 32<br>bits 英語 ドイツ語 英語 ドイツ語  $\sqrt{2}$ 変数 - VW00000 - VW05118 入力 I00000.0 - E00000.0 - IW00000 - EW00000 - 1  $\left[\frac{1}{2}\right]$ I00015.7 E00015.7 IW00014 EW00014 出力 Q00000.0 - A00000.0 - QW00000 - AW00000 -2  $\sqrt{21}$ Q00015.7 A00015.7 QW00014 AW00014  $HIL$  $\sqrt{2}$ M00000.0 - M00031.7 MW00000 - MW00030  $T00000 - T00255$  3 Z00000 -  $\begin{array}{c|c}\n\hline\n\text{CO0000} - \\
\hline\n\text{CO0000} - \\
\hline\n\text{CO0055}\n\end{array}$ 3 C00255 Z00255 1 CPU IWO IW2  $\text{IVA} = \text{IVA} \cdot \text{IVA}$ 2 RUN QW Q STOP  $3 \overline{\phantom{a}}$ **MEMO** • GP-Pro EX SP-Pro EX LS • そのアイコンについてはマニュアル表記上の注意を参照してください。  $\mathbb{Q}$ 

 $\equiv$ 

# 6.2 S7-300/400

### 匠  $\overline{\mathbb{I}}$

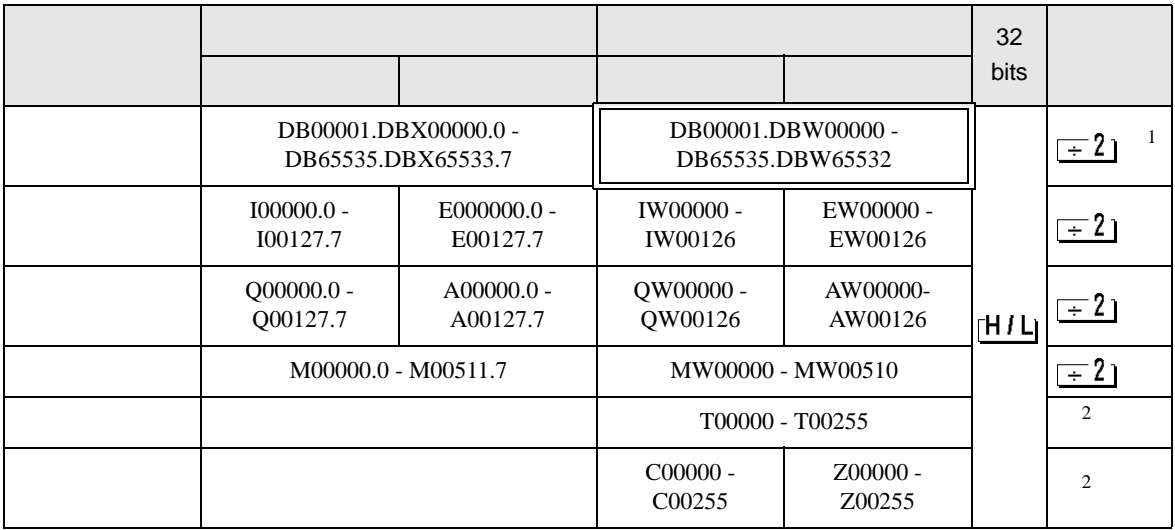

 $1$ 

 $2 \overline{ }$ 

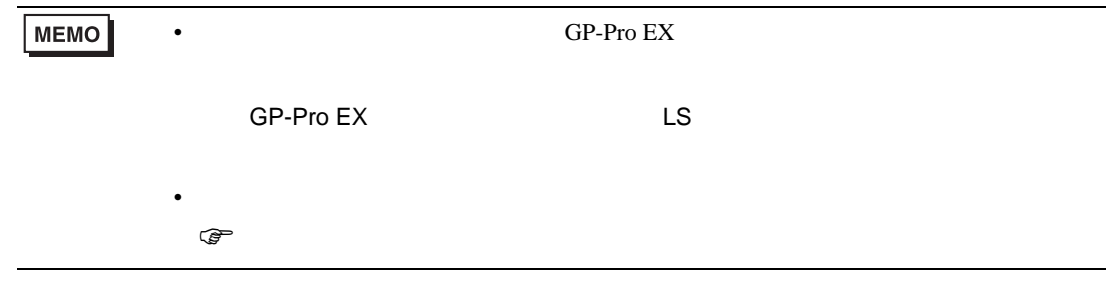

<span id="page-29-0"></span> $7$ 

## 7.1 S7-200

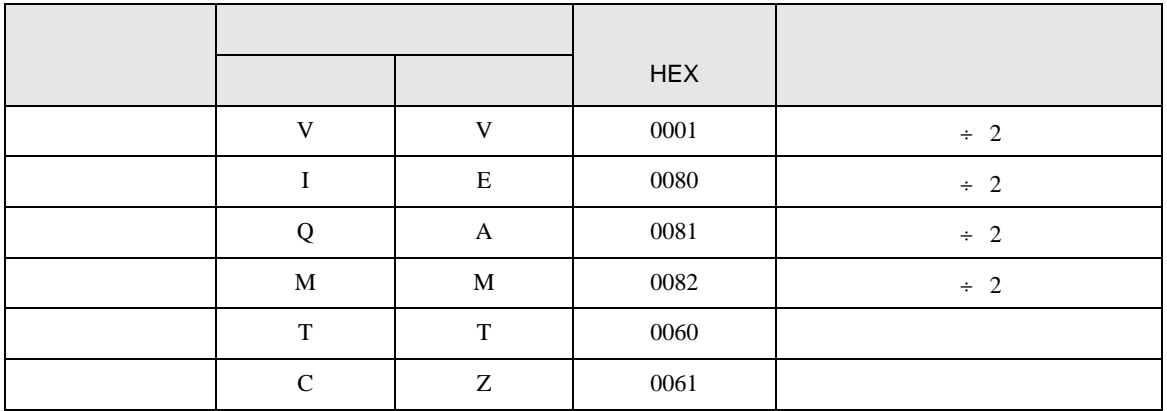

### 7.2 S7-300/400

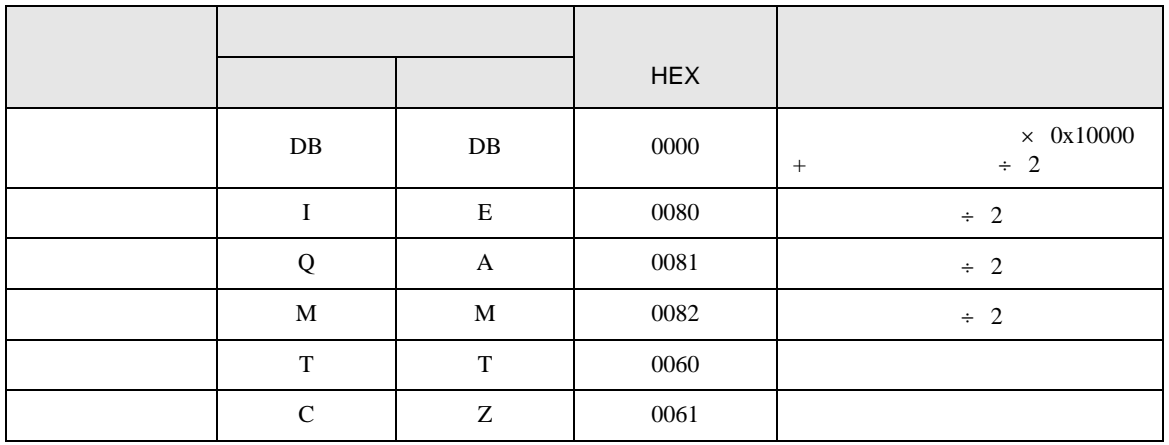

<span id="page-30-0"></span>8 エラー

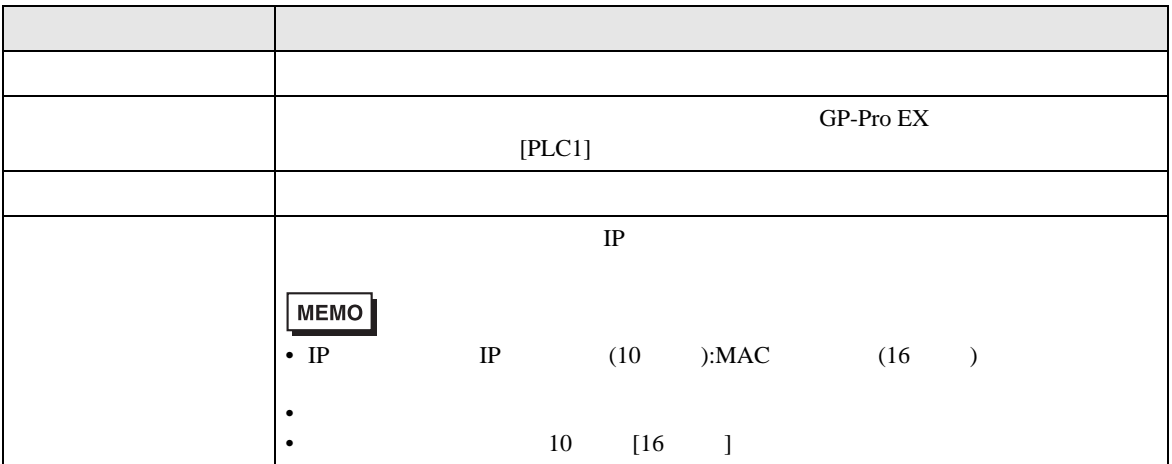

RHAA035:PLC1: 2[02H]

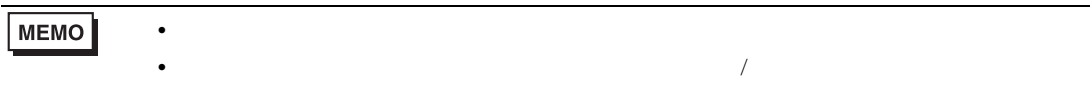

### GP-Pro EX

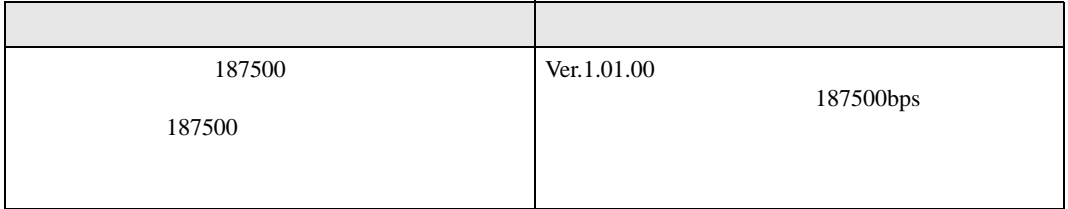

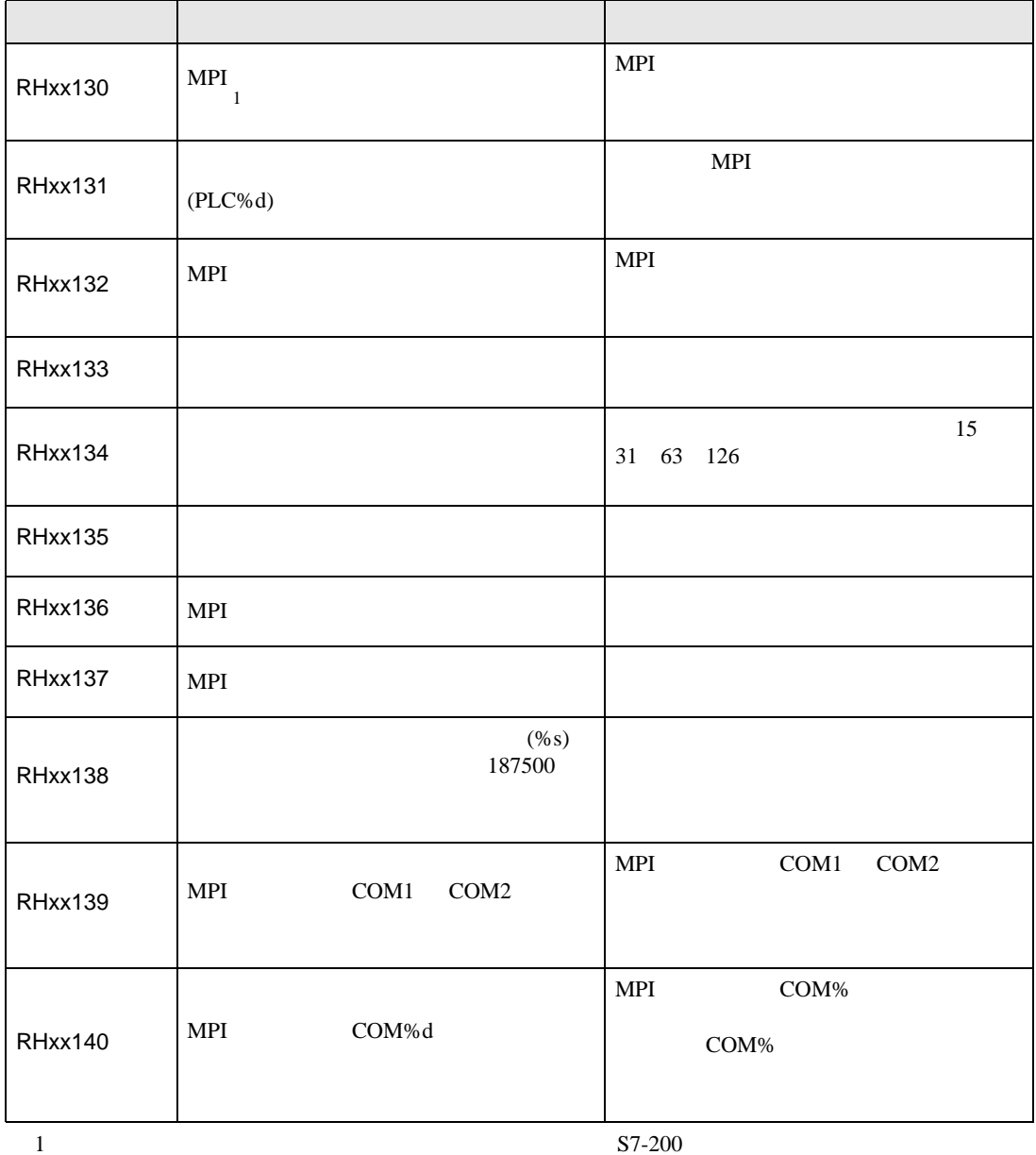

 $3$